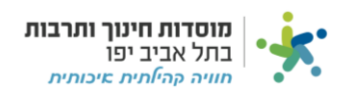

# **חשבון חיוב קבלה:**

כאשר קיבלנו תשלום על שירות כלשהו )שכירות למשל( אנו רוצים להוציא קבלה, במערכת פעולה זו נקראת "חשבון חיוב קבלה".

קיימות שני סוגי לשוניות במערכת המאפשרים ביצוע "חשבון חיוב קבלה", **לכל מרכז קיימת אחת מהאפשרויות הבאות:** 

- $"$ הכנסות פיזיקל $"$ .1
- .2 "הכנסות מרכזים"

לחצו על הלשונית שמופיע לכם ("הכנסות מרכזים" או "הכנסות פיזיקל"):

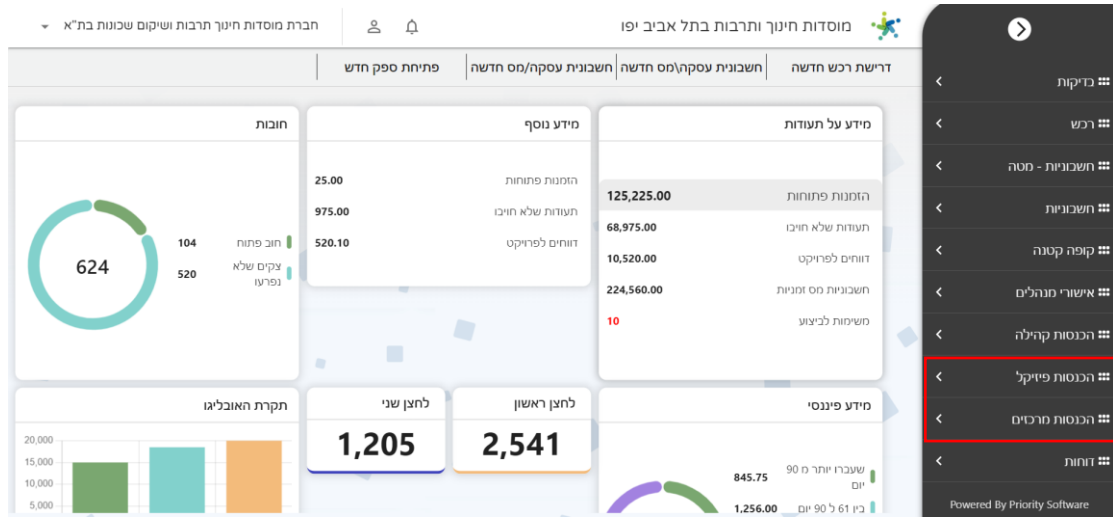

#### נלחץ על " חשבון חיוב קבלה":

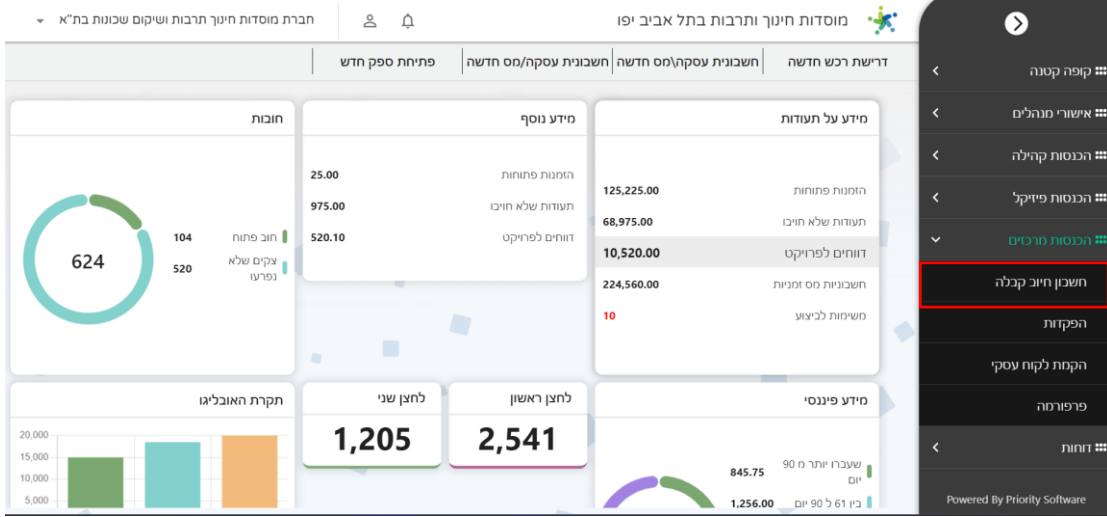

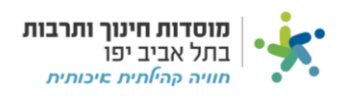

נלחץ על "חדש" כמסומן:

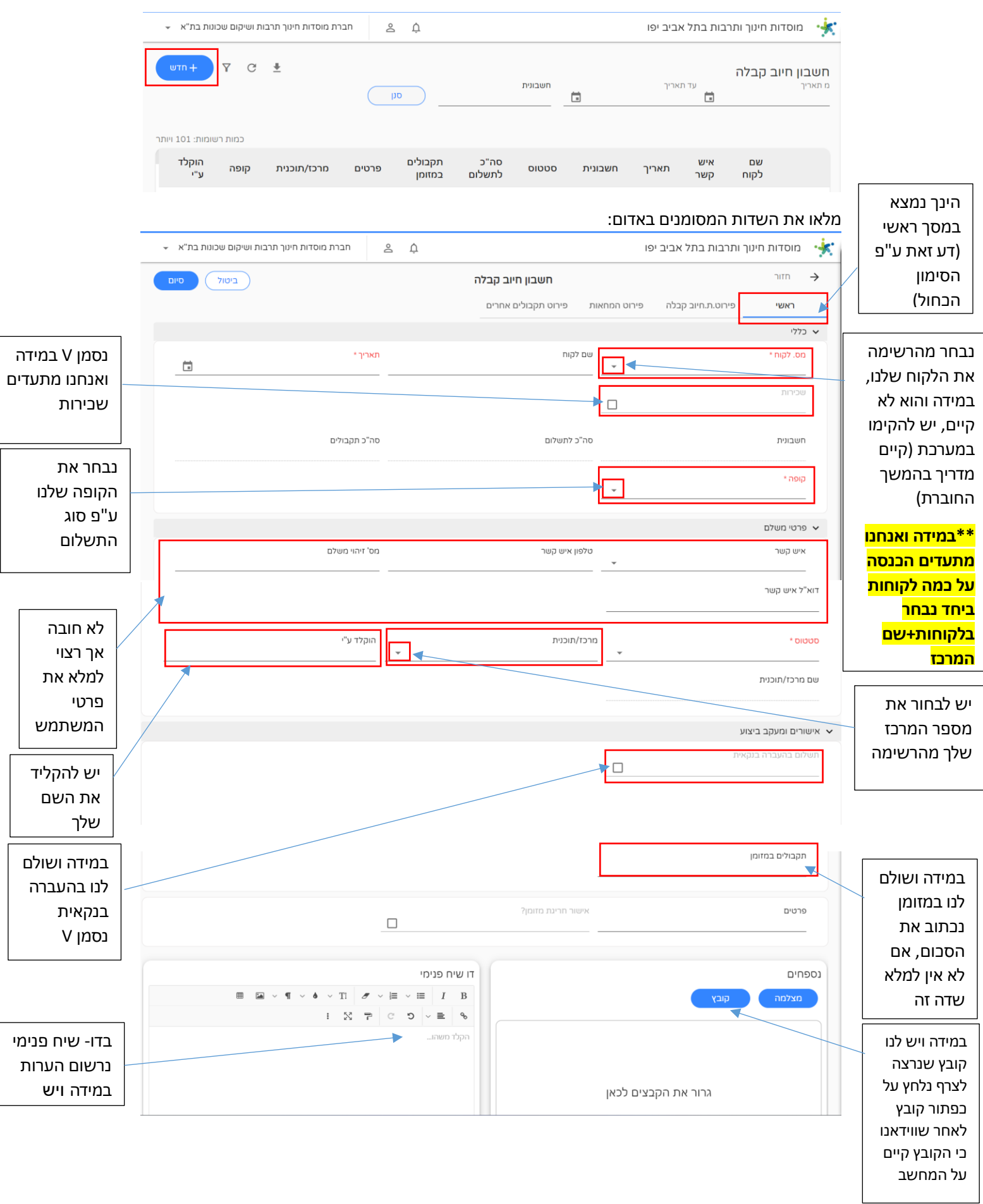

 $\overline{1}$ 

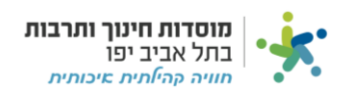

#### נלחץ על + על מנת להוסיף פירוט על החשבון חיוב:

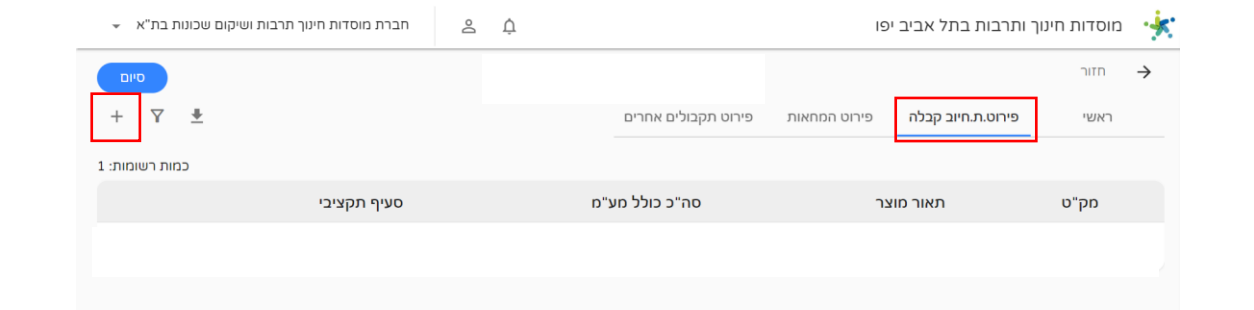

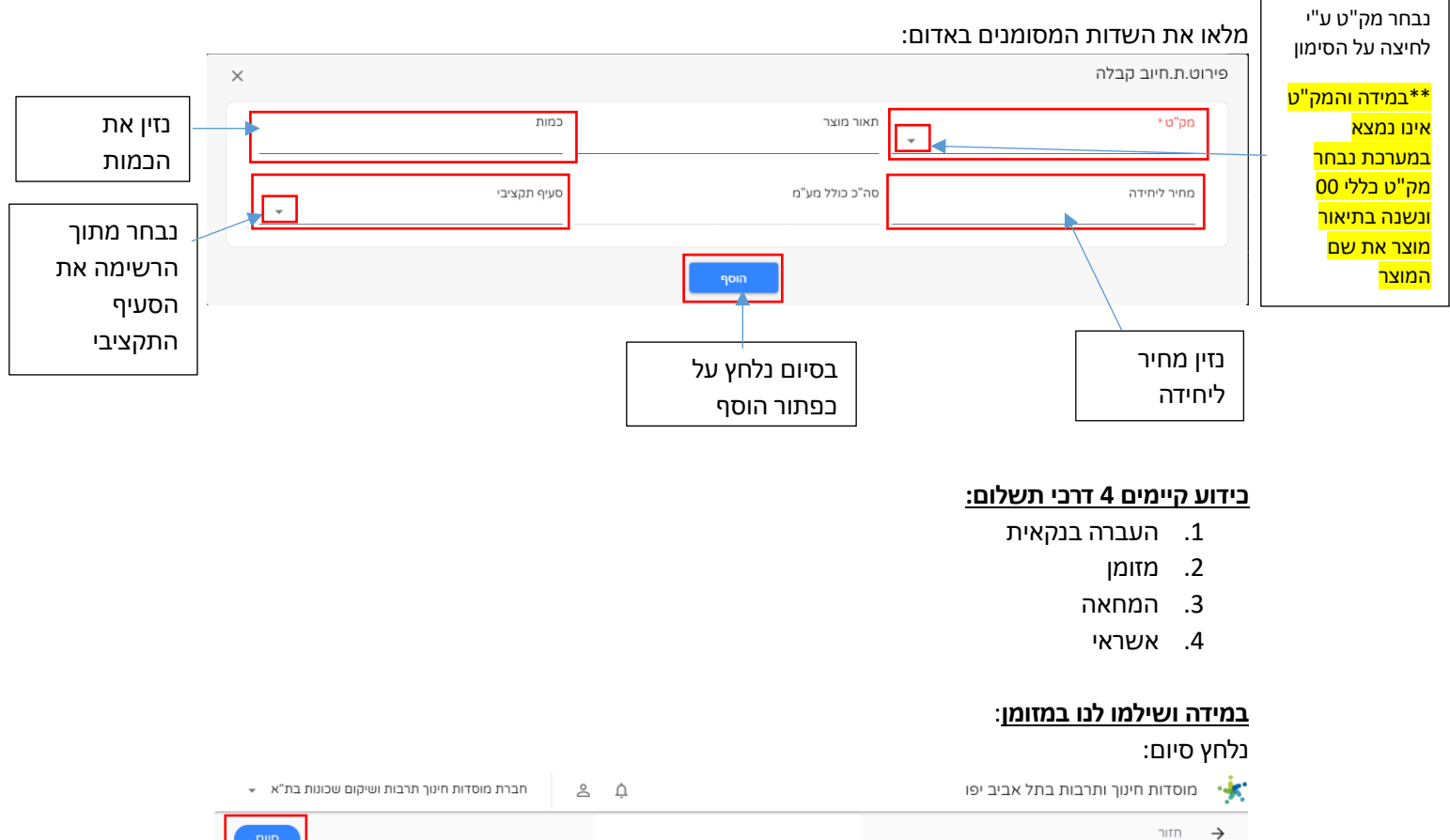

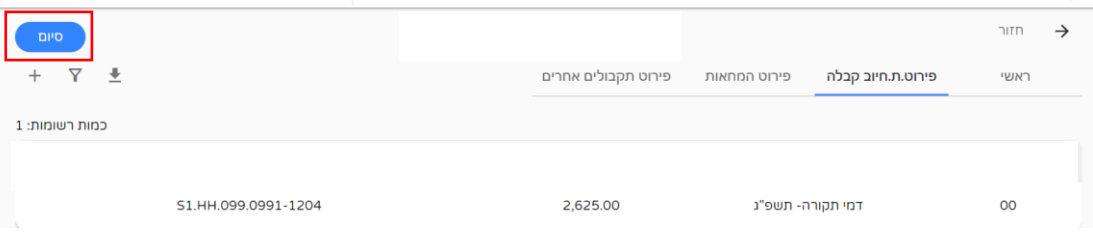

#### נסגור את התעודה בכך שנלחץ על שלוש הנקודות מצד ימין של החשבונית ונלחץ "סגירת החשבונית":

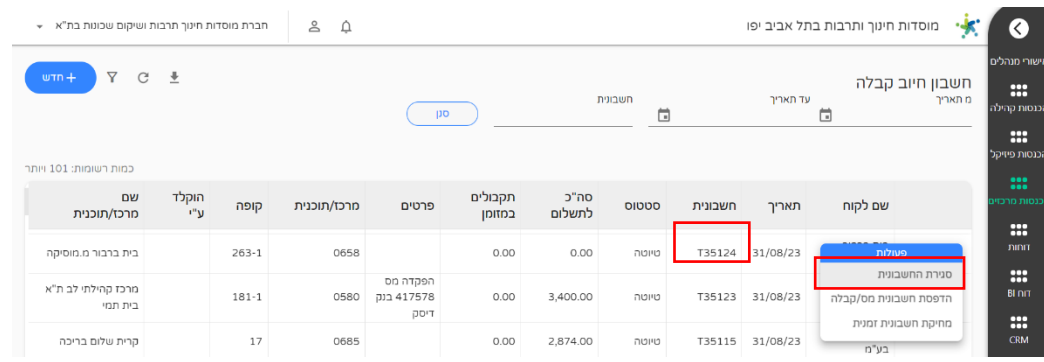

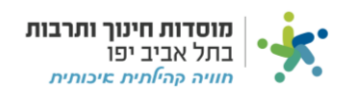

## **במידה ושילמנו לנו בהמחאות :**

נעבור למסך פירוט המחאות ונלחץ על :+

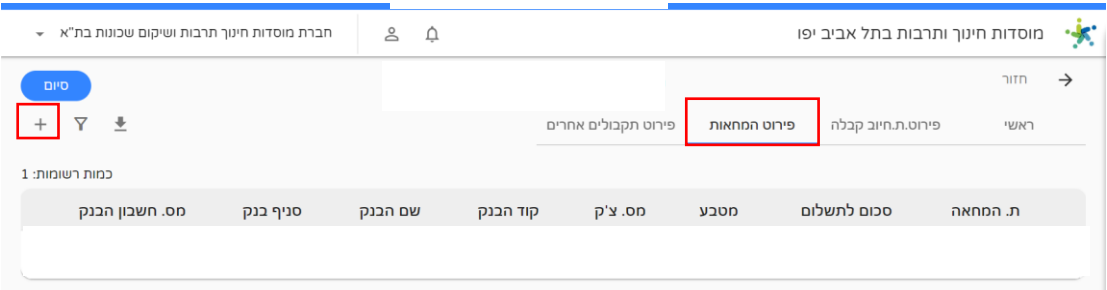

### נזין את פרטי ההמחאה:

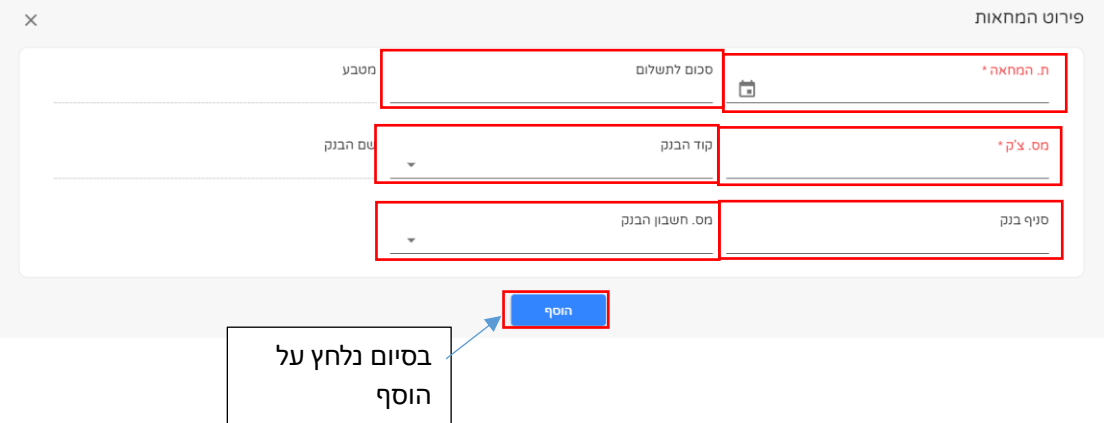

נסגור את התעודה בכך שנלחץ על שלוש הנקודות מצד ימין של החשבונית ונלחץ "סגירת החשבונית":

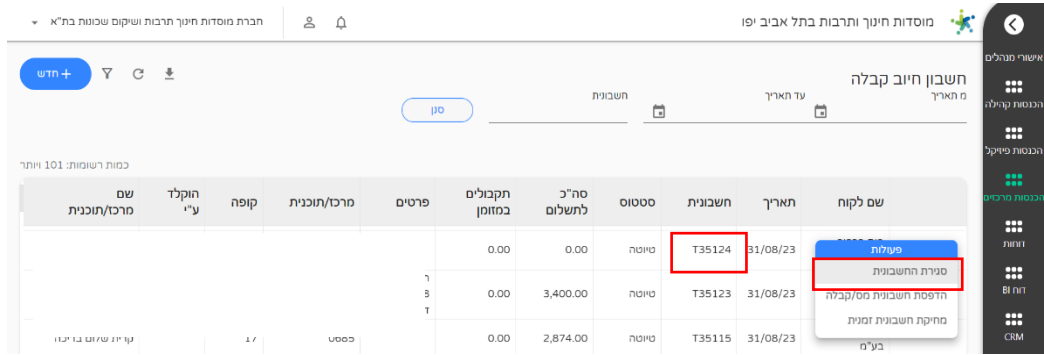

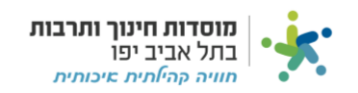

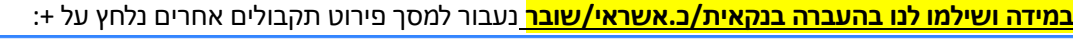

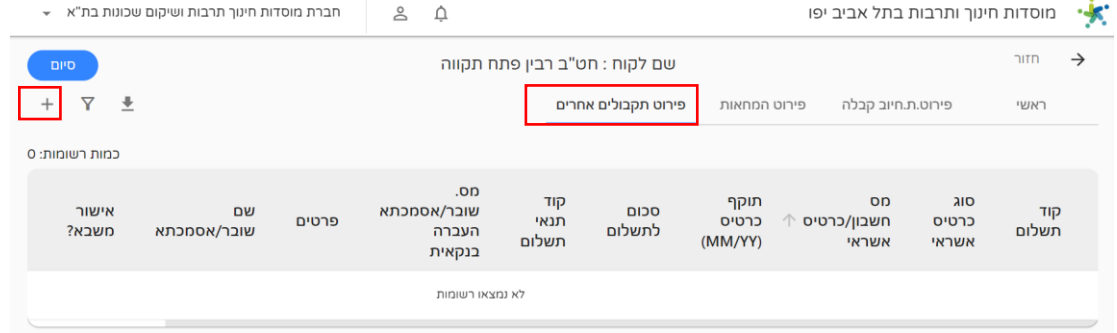

#### מלאו את השדות המסומנים באדום:

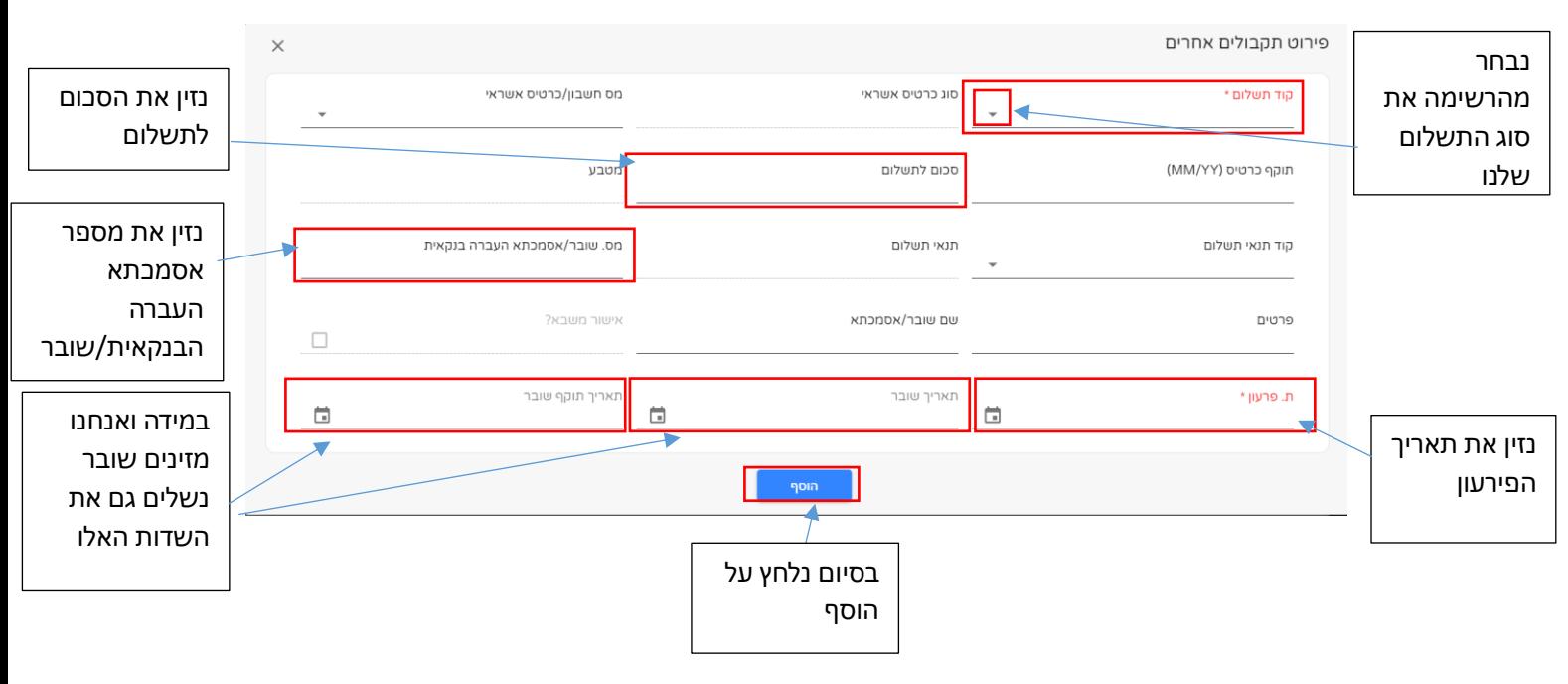

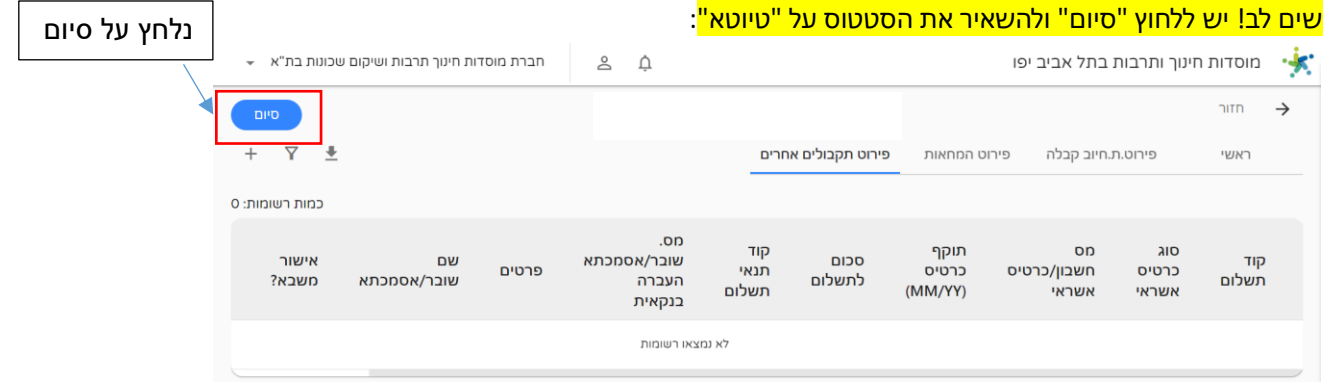

לאחר שמוסדות יראו כי הכסף נכנס בחשבון הבנק הם יסגרו את "החשבון חיוב קבלה" והסטטוס יהיה "סופית".